## **Boletim Técnico**

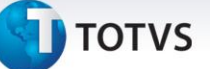

## **Parâmetro MV\_PTUCABC**

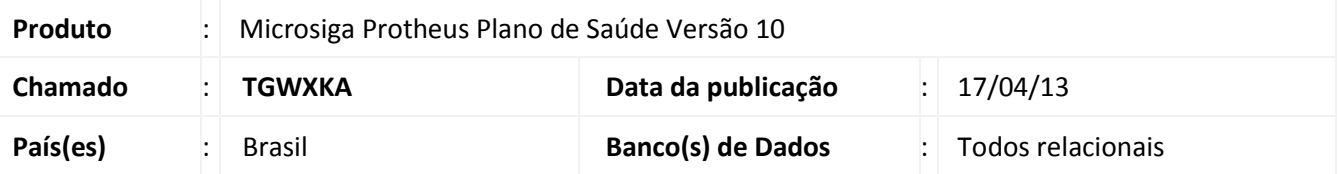

Implementada melhoria com a criação do parâmetro **MV\_PTUCABC** . Este parâmetro define se no processamento de uma solicitação **PTU On-line**, caso haja críticas de cabeçalho da Guia, o sistema processará também os eventos solicitados. O objetivo é verificar críticas específicas para estes eventos.

**Exemplo:** Em uma solicitação de Autorização PTU On-line **(Pedido de Autorização 00600)**, a operadora executora solicitou dois procedimentos. Foi verificado que somando os dois eventos, o limite de CH foi excedido, assim, o sistema apresentará a crítica **31- Limite de CH por guia emitida ultrapassado conforme parametrização feito no subcontrato.** 

Com o parâmetro **MV\_PTUCABC** desativado, o sistema exibirá no arquivo de **Resposta de Pedido de Autorização 00501** somente esta crítica.

Com o parâmetro ativado, o sistema verificará também se há críticas específicas para os dois procedimentos. Caso um dos itens tenha uma crítica específica (**18-Limite de Periodicidade ultrapassada**, por exemplo), o arquivo de resposta contemplará ambas as críticas.

### **Procedimento para Implementação**

O sistema é atualizado logo após a aplicação do pacote de atualizações (*Patch*) deste chamado.

#### **Procedimentos para Configuração**

1. No **Configurador (SIGACFG)** acesse **Ambientes/Cadastros/Parâmetros (CFGX017)**. Crie o(s) parâmetro(s) a seguir:

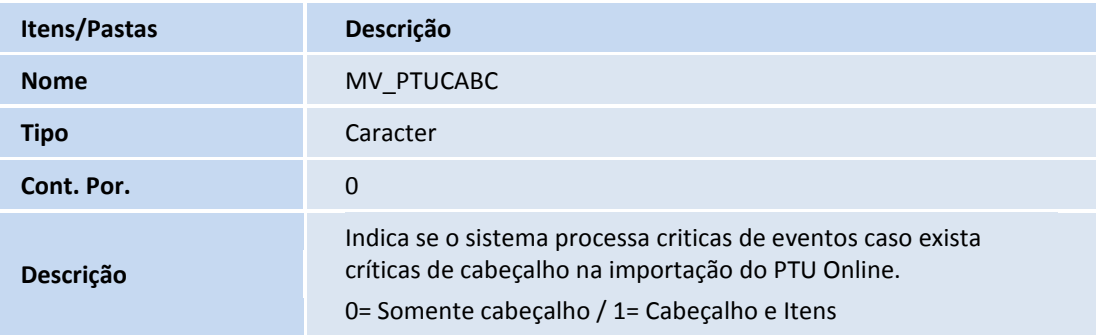

 $\odot$ 

Este documento é de propriedade da TOTVS. Todos os direitos reservados. ©

# **Boletim Técnico**

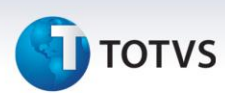

## **Procedimentos para Utilização**

- 1. Em Microsiga Protheus **TOTVS Smart Client** digite **PLSPTUROUT** para abrir o console do PTU Online.
- 2. Ao receber um arquivo de solicitação PTU Online, o sistema verifica o parâmetro **MV\_PTUCABC** para definir se, caso haja críticas de cabeçalho da Guia, o sistema processará também os eventos solicitados com o objetivo de verificar críticas específicas para estes eventos.

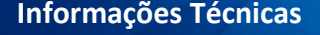

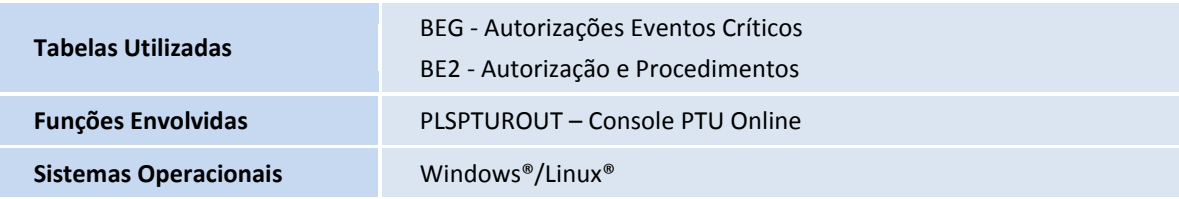